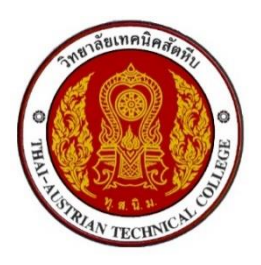

## **คู่มือการดาวน์โหลดใบแจ้งชำระค่าธรรมเนียม (ค่าลงทะเบียน)**

**ผ่านระบบบริหารสถานศึกษา ศธ.02 ออนไลน์URL : [https://std2018.vec.go.th](https://std2018.vec.go.th/)**

**นักเรียนนักศึกษาสามารถเข้าไปดาวน์โหลด ได้ระหว่างวันที่ 29 เม.ย. – 3 พ.ค. 2567 เท่านั้น**

**1. เข้าใช้งานระบบได้ที่เว็บไซต์ https://std2018.vec.go.th วันที่ 29 เม.ย. – 3 พ.ค. 2567**

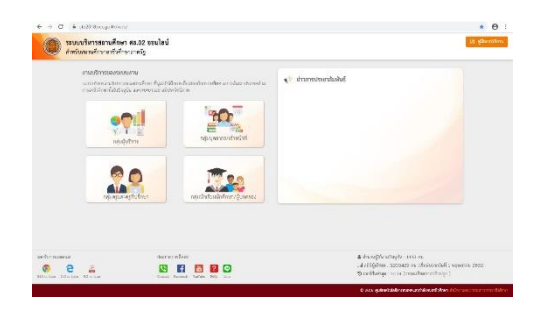

**2. คลิก เข้าใช้งาน กลุ่มนักเรียนนักศึกษา/ผู้ปกครอง**

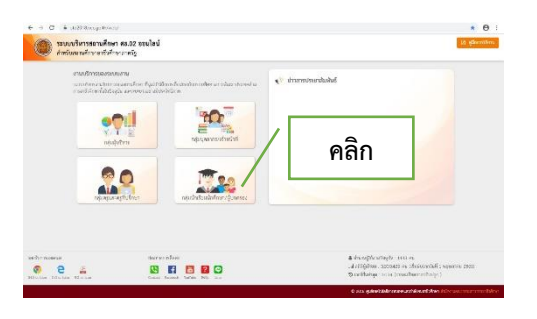

**3. กรอกข้อมูลเข้าใช้งานระบบ** 

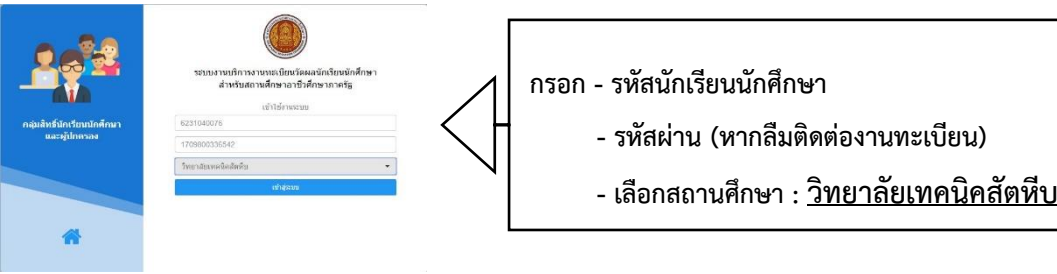

**INFORMATION** 

**4. คลิกเข้าสู่ระบบ** 

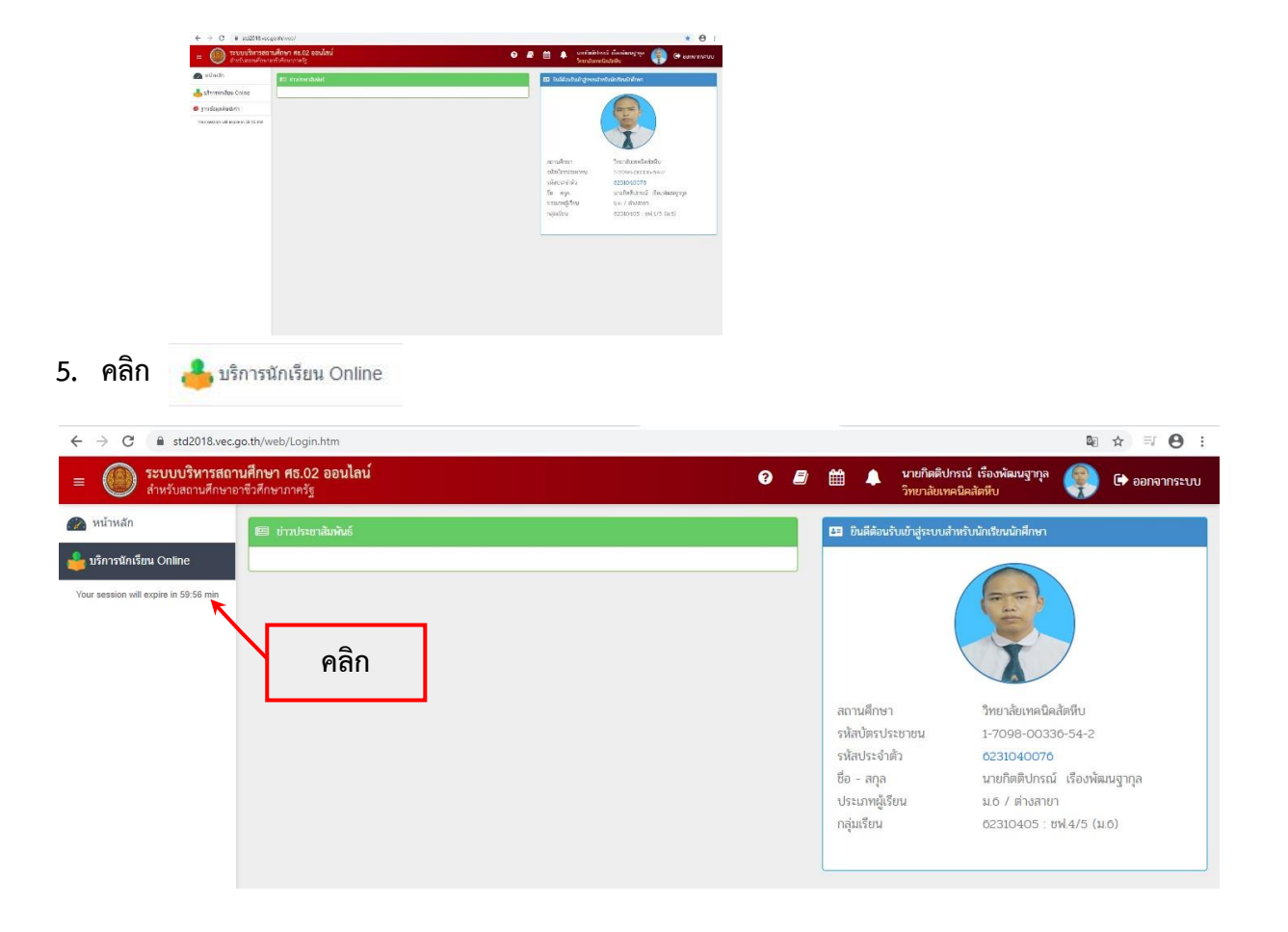

เข้าสู่ระบบ

<mark>๓ ข้อมูลการเงิน</mark> **6. คลิก**

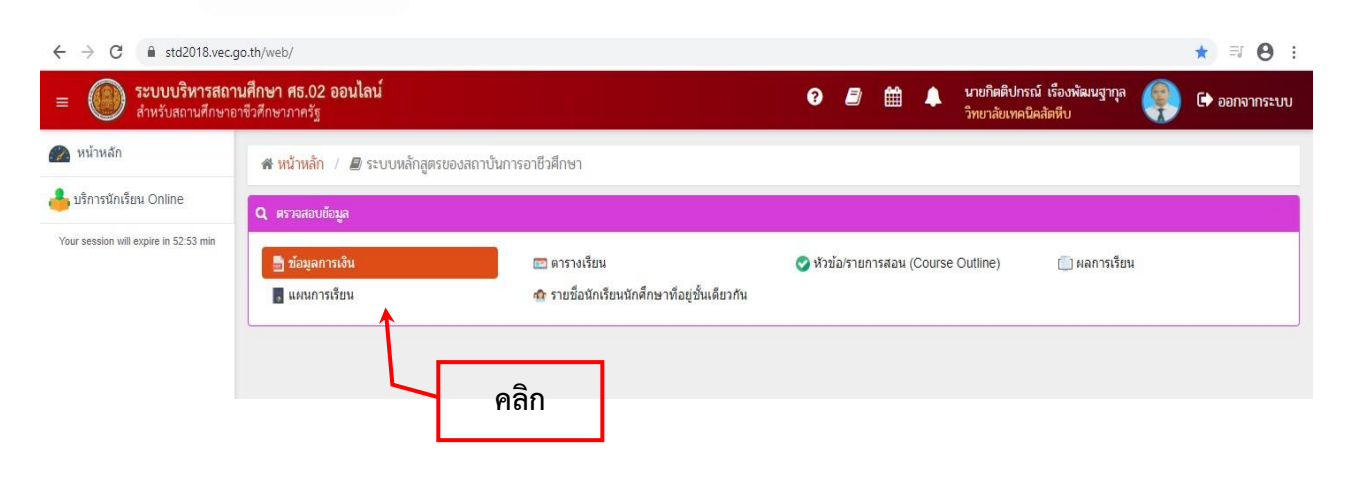

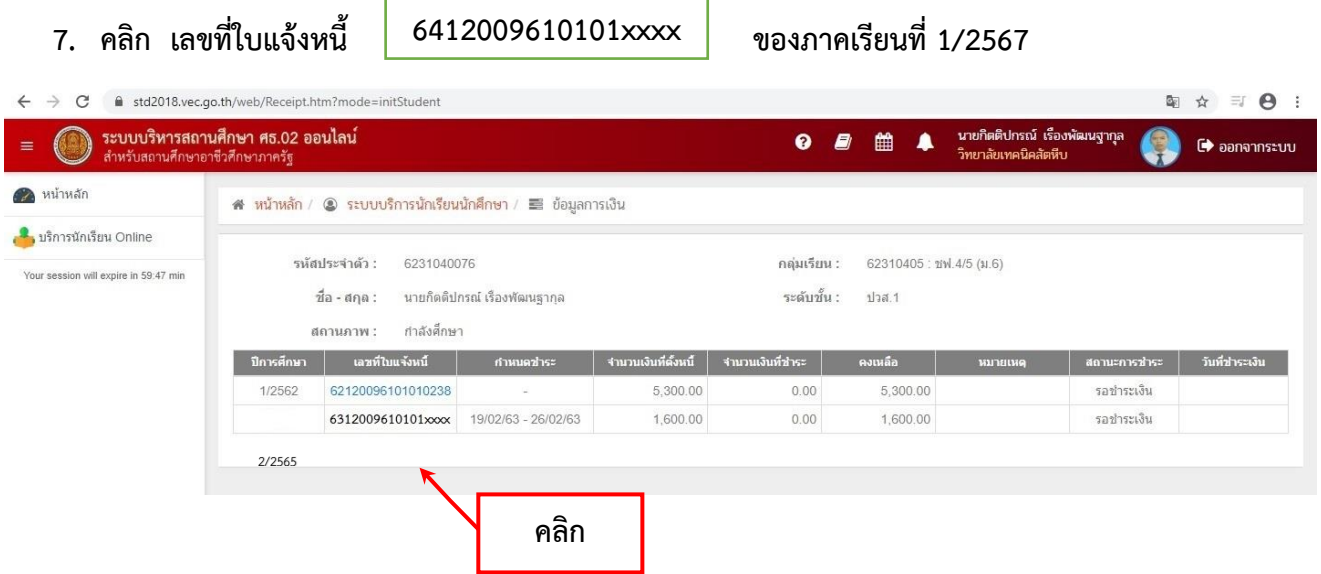

- **8. พิมพ์ใบแจ้งชำระค่าธรรมเนียม เพื่อไปชำระเงินที่ธนาคารออมสิน ทุกสาขาทั่วประเทศ หรือ ชำระผ่านแอปพลิเคชันธนาคาร ระหว่างวันที่ 29 เมษายน – 3 พฤษภาคม 2567**
- **9. นำใบเสร็จที่ได้รับจาก ธนาคารออมสิน (กรณีชำระผ่านแอปพลิเคชันธนาคารให้พิมพ์สลิปด้วย) มาดำเนินการลงทะเบียนตามวัน เวลา ที่กำหนดในประกาศกำหนดการลงทะเบียน**
- **หมายเหตุ หากมีข้อสงสัยสอบถามได้ที่โทรศัพท์หมายเลข 061-7269598 ในวันและเวลาราชการ**